**Universita' degli Studi di Bologna Facolta' di Ingegneria**

# Anno Accademico 2007-2008

# Laboratorio di Tecnologie Web

# Sviluppo di applicazioni web JSF Pattern DAO

http://www-lia.deis.unibo.it/Courses/TecnologieWeb0708/

# **We will go through these pages (1/2)**

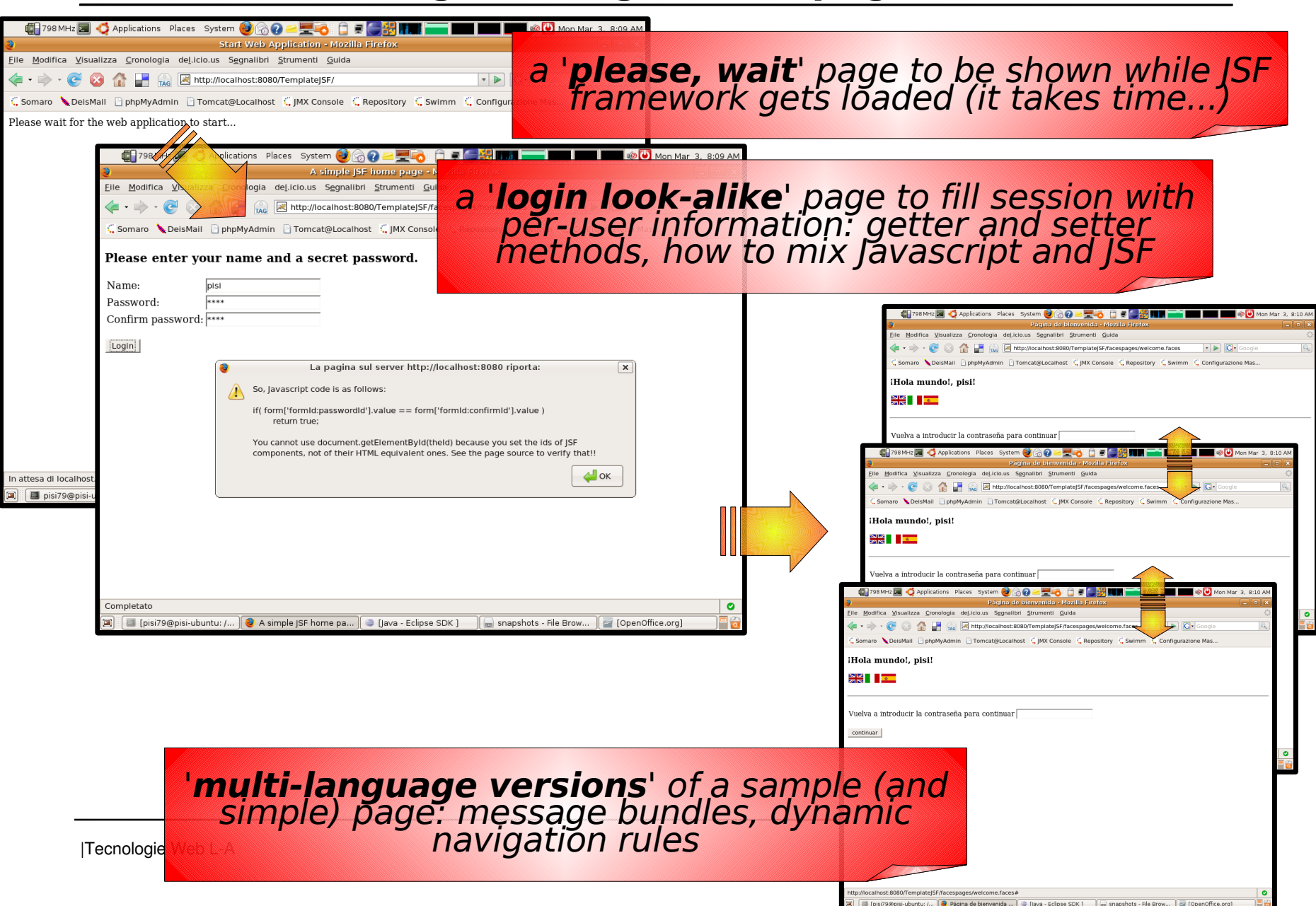

# **We will go through these pages (2/2)**

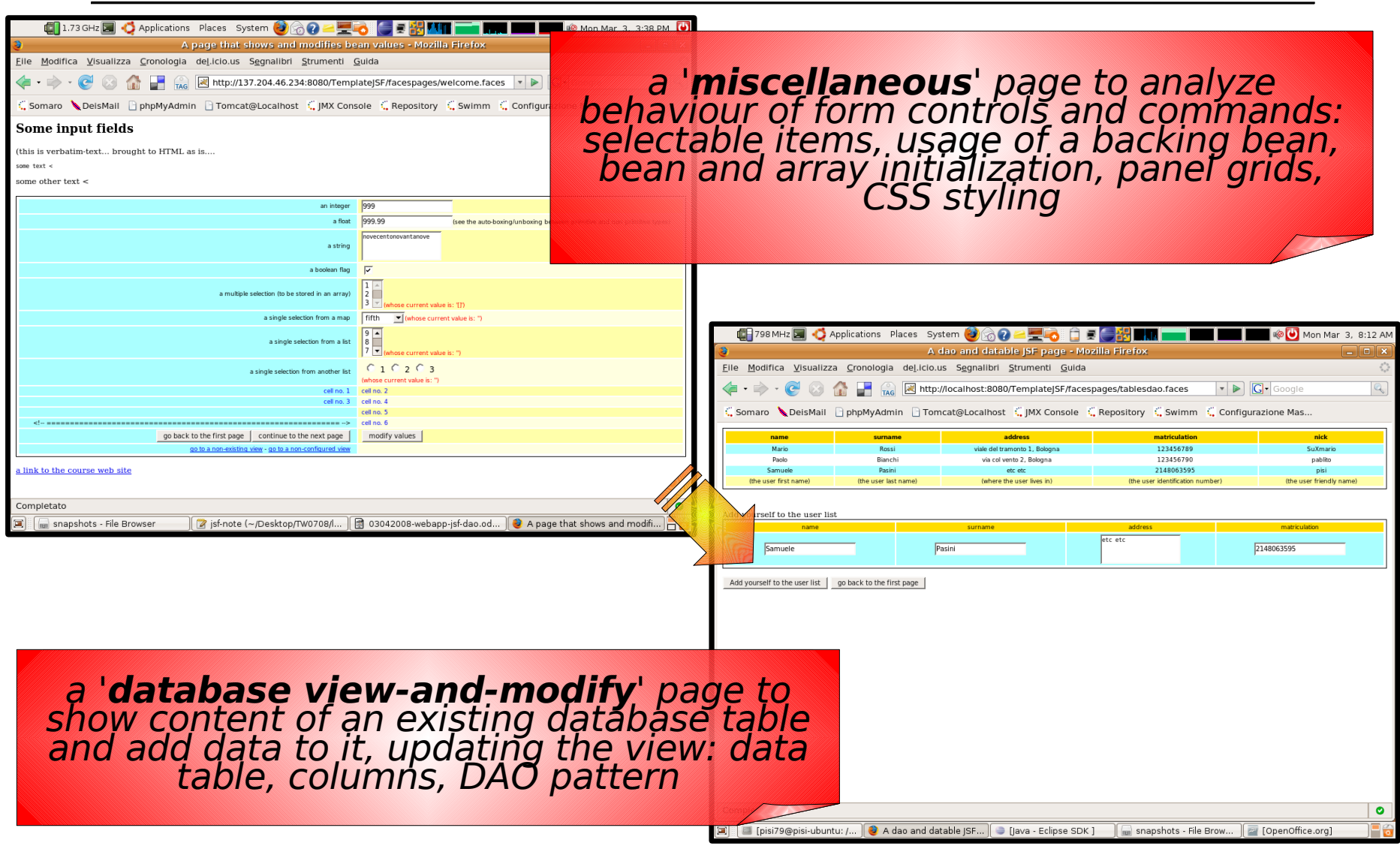

# **To do so...**

> Configure (if needed) and **launch Tomcat** (as usual)

> **Download** and **import** the '*TemplateJSF.zip*' project to your Eclipse workspace (as usual)

> This time, before deploying project to Tomcat...

- **launch** the **db** server (*launch.database* target)
- **init** database **tables** (*init.database* target)

> Now you can **deploy** the web application

• how about doing that by using Tomcat build file? *(see dependencies and invocations across different ANT targets / build files and... further ANT extensions with noncore tasks such as try/catch...)*

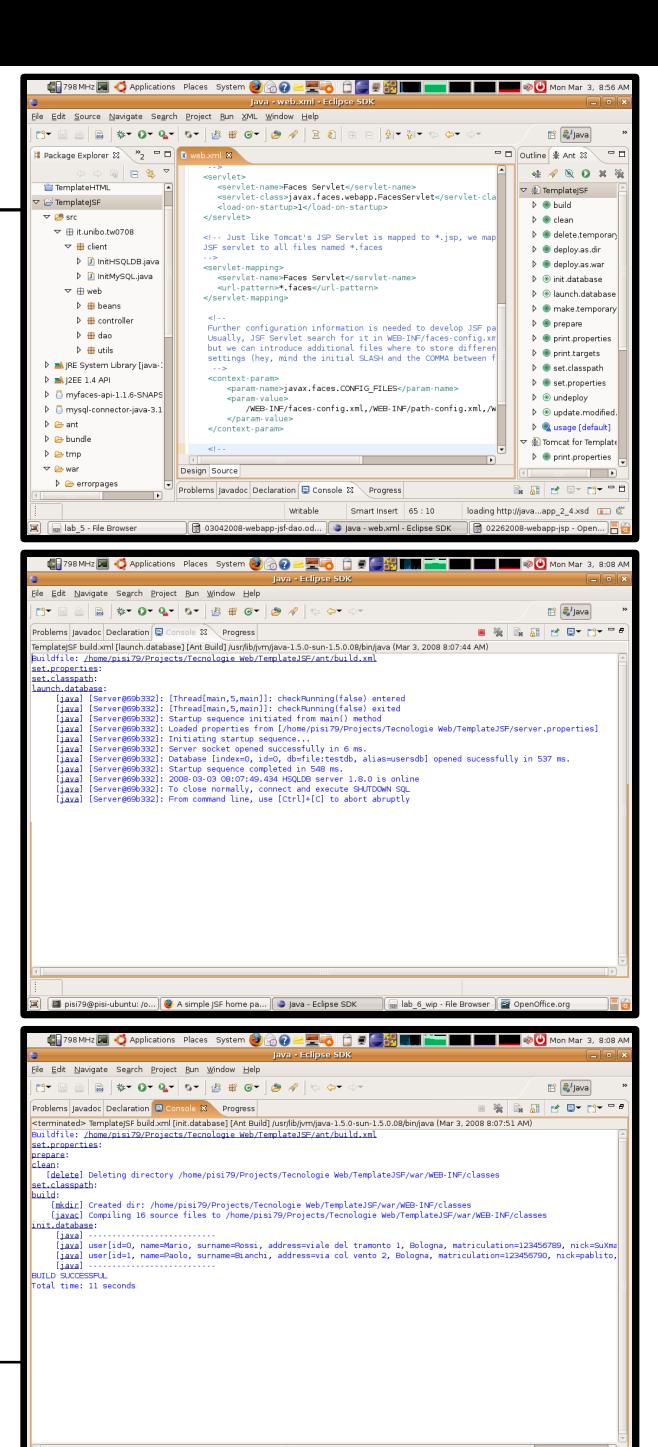

pisi79@pisi-ubuntu: /o...) C A simple JSF home pa... | Stava - Eclipse SDK | [millab\_6\_wip - File Browser ] @ OpenOffice.org

|Tecnologie Web LA

# **Project issues**

 $>$  Tomcat does not provide out-of-the-box support for the JSF framework (at least, version 5.5 doesn't)

- project build-path must include both JSF API and implementations
- JSF framework gets deployed on Tomcat with the web application

 $>$  **Tomcat does not provide out-of-the-box support for database servers** (where the data gets stored) **and connectors** (the libraries used to access database from within Java code)

- project build-path must include the database connector (JDBC driver)
- the connector too gets deployed with the web application

> Of course you can tweak Tomcat to include your db connector and JSF support right from the start...

> **Database server runs apart** from Tomcat and any other kind of application...

- For the sake of simplicity, we use the in-memory Hypersonic DB (HSQLDB)
	- Incidentally, we start it from Eclipse (or, better, by calling an ANT target)
	- Incidentally, both server and connector are packaged in *hsqldb.jar*

> Notice the difference between ANT and Eclipse build-paths to run tasks....

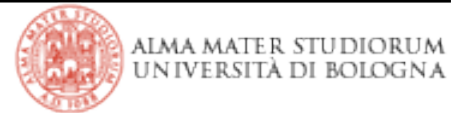

# **JSF stuff**

- > JSF has these three parts:
	- a set of pre-fabricated **UI components**
	- an **event-driven programming model**
	- a component model that enables **third-party extensions** and contributions

> You can run JSF 1.1 applications with any servlet container that supports the Servlet 2.3 and JSP 1.2 specifications

- Tomcat 5.5 x suits these needs...
- ...but, unfortunately, JSF 1.2 specs require JSP 2.1 support (.. only available in Tomcat 6.x)  $\rightarrow$  so we're gonna use JSF 1.1

> JSF specs are standard (and now part of J2EE), but **implementation can come from any of several vendors**

• whereas Apache MyFaces was prob'ly the best choice for JSF 1.1.x, Sun's implementation is best for the JSF 1.2 (**API commands what to do, but vendor implementations may sometime be defective... and it happens, really...**)

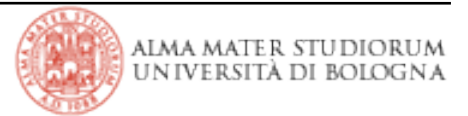

# **JSF programming**

> To compile Java code that uses JSF classes (e.g., the FacesContext)...

• class-path must include the following JAR files:

- *servlet-api.jar* (Servlet API specification \*)
- *jsp-api.jar* (JSP API specification \*)
- *jsf-api.jar* (JSF API specification \*)
- *jsf-impl.jar* (JSF API implementation from some vendor \*\*)

*\* You only need API specification at compiletime (the web server's servlet container provides API implementation for runtime execution)*

*\*\* Leveraging a legacy servlet container (like Tomcat 5 is), you are in charge of providing the JSF API implementation that the servlet container will use at runtime*

> We are gonna use Apache MyFaces 1.1.6

- Tomcat 5.5.x compatibility
- Help features thanks to Eclipse' JEE plugins...

|Tecnologie Web LA Ok, I see my Eclipse has by far more features and plugins than yours have... for your own convenience, on your home PCs, **install Eclipse IDE for Java EE Developers** (http://www.eclipse.org/downloads)

# **JSF and web app configuration files**

> */WEBINF/web.xml* maps *\*.faces* URIs to Faces Servlet handling (at least: this is the default configuration option...)

- when browser requests the *http://.../.../index.faces* URL, the extension *.faces* is mapped to the *.jsp* file with the same base name
- the *Faces Servlet* handles the jsp page and helps the container compiling it into a Servlet class
- container load this file

*(other mappings are possible, but this process is necessary all the same to make JSF run on top of Servlet technology)*

> By default, JSF configuration is kept in the */WEB-INF/faces-config.xml* file

• you can specify additional files in your *web.xml* to keep the various aspects separate (beans, navigation, resources, ..)

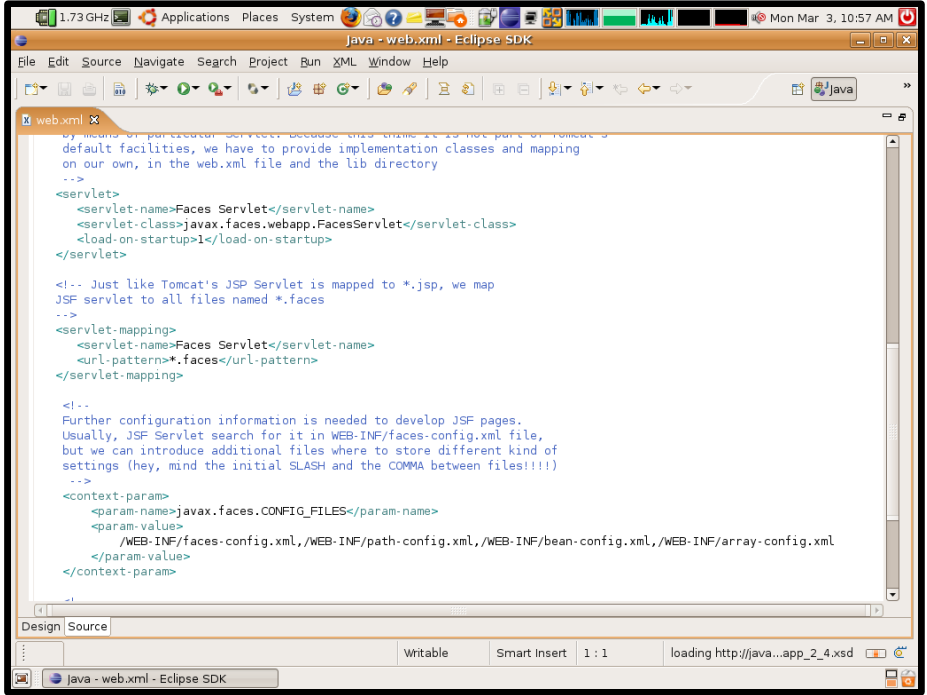

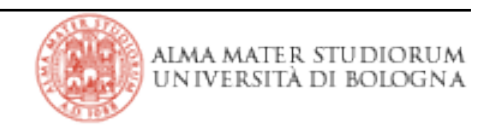

# **Have a start**

#### > Conceptually, you need a JSF page for each browser screen

• *.jsp* extension requires less configuration effort when used with Tomcat

pisi79@pisi-ubuntu: /o.

Start Web Application

#### > **JSF framework takes time to load....**

- this is why we are not going to have users wait in front of a blank screen
- web app first page is a traditional *index.html* one: the browser renders it immediately and then the page redirects user to the first JSF page (showing a '*please, wait*' message, meanwhile)

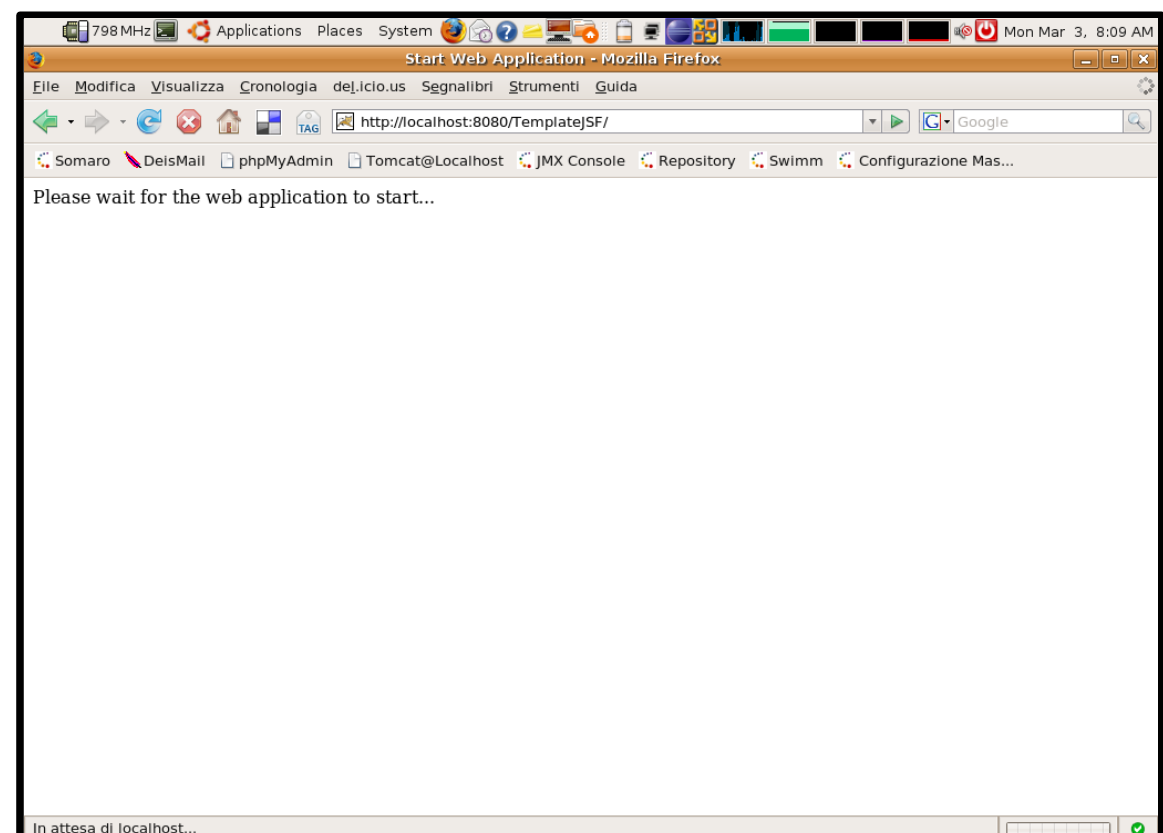

ava - Eclipse SDK

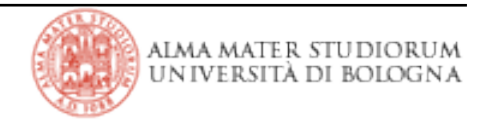

a lab 6 wip - File Browser

OpenOffice.org

# **home.jsp**

#### > **All JSF tags are contained inside an** *f:view* **tag**

- > Much of the page is similar to an HTML form
	- instead of HTML form tags, form controls are rendered by JSF tags inside the *h:form* one
	- form has no associated action, but *JSF commands* inside it have, instead
	- **Javascript code execution can still be fired by events** (let's have a look at DOM navigation inside it...)
	- Text that is not part of JSF tags is simply passed through; JSF tags are converted to HTML by means of their corresponding Java components (provided by the *jsf-impl.jar* library)

#### > JSF defines two sets of tags: **core** and **html markup**:

*<%@ taglib uri="http://java.sun.com/jsf/core" prefix="f" %> <%@ taglib uri="http://java.sun.com/jsf/html" prefix="h" %>*

- core tags are independent of the rendering technology being used
- → you need *<f:view>* in all cases

|Tecnologie Web LA → you may use a markup rendering library different than *<h:....>* to render pages on alternative client technology (e.g., HTML, PDF, ...)

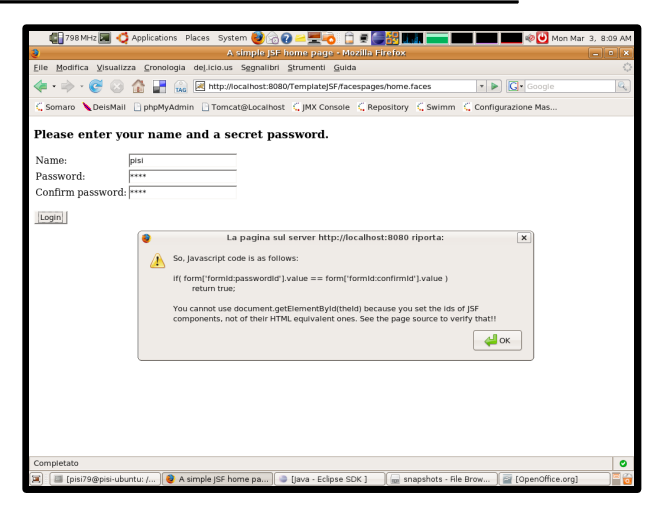

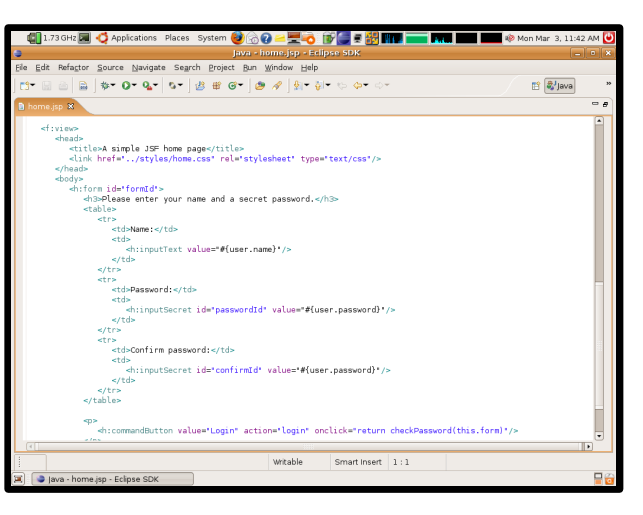

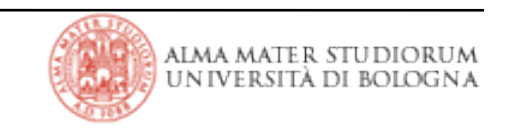

#### **The 'user' session-scoped bean**

> *home.jsp* maps its form controls to the fields of a session-scoped bean

- an object that simply exposes properties (for **value binding expressions** by means of getters/setters) and event handling methods (for **method binding** expressions) according to a standard naming convention
- getters and setters can hold transformation logic *(or business logic too, though this is generally a bad bad*  $habit...$ )  $\rightarrow$  see how to avoid storing password values

> Bean configuration (and initialization, when needed) is in /WEB-INF/bean-config.xml file

> **Warning!** This is not a 'login' page: user password is just stored for future reuse, but validates against nothing. No security constraint is set up in web.xml

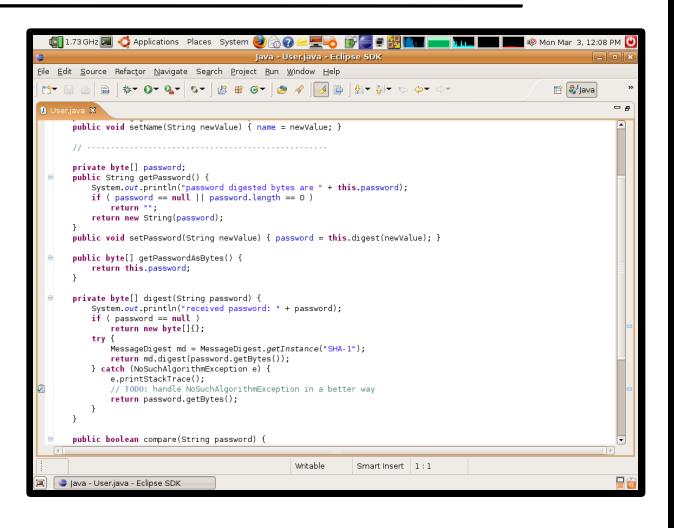

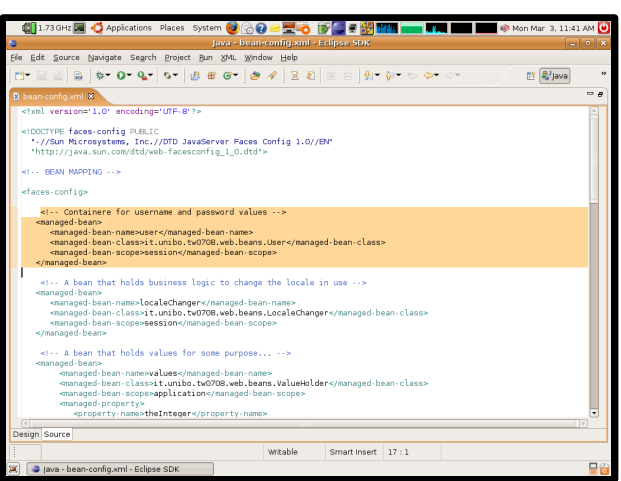

## **Model-view issues and navigation rules**

> According to JSF page life-cycle, form command does not target another page to be rendered, but the current one: Response Complete

- after validation and conversion, values are applied to the model
- then, navigation rules tell the JSF implementation which next page to send back to the browser
- > Navigation rules are in */WEB-INF/path-config.xml* file

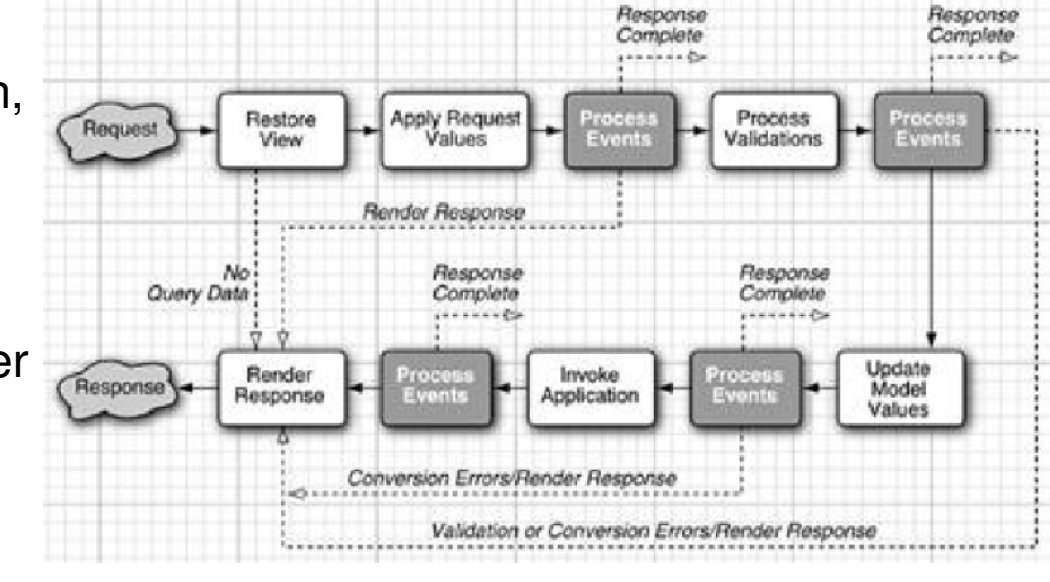

• in this case, navigation action is hard-coded in the page

*<h:commandButton value="Login" action="login" onclick="return checkPassword(this.form)"/>*

• alternatively, it can be the result of evaluating the bean method declared in the JSF command by means of the *#{...}* synopsis

#### > JSF command tags support **DHTML event** via **passthrough attributes**

• e.g., JSF *onclick* is directly mapped to the DHTML's *onclick* attribute

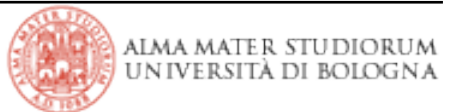

## **More about JSF phases**

> A request coming from a JSF page is an HTTP POST one and targets the same page that is issueing it

> JSF specs define **six distint phases** (the white blocks in the figure below) interleaved by processing stages

- on the server, page **view is restored** to find the beans, components and logic that are interested in processing
- request **values are applied to the view** (not the model!!!!)
- only after **validation** the framework can assert that it is safe to **update the model**
- **application is invoked** to tell the **response to render** back to the user

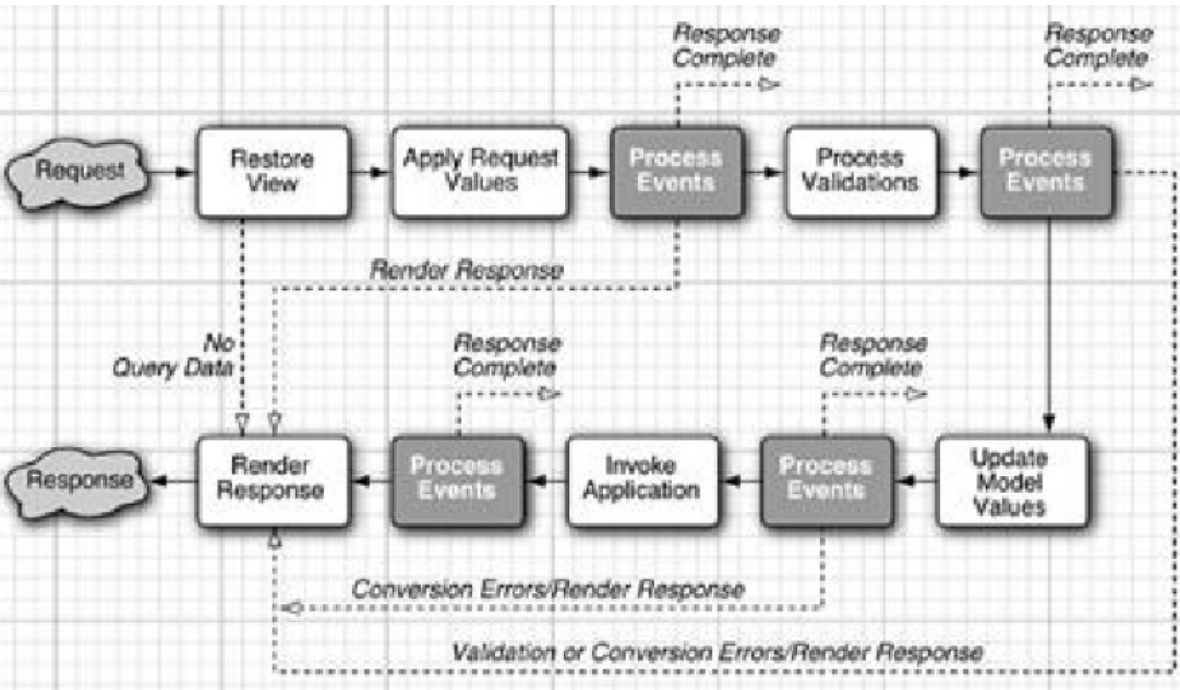

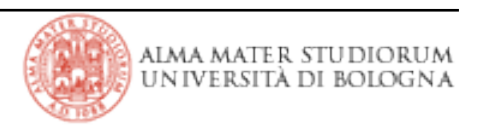

> Many JSF **UI components** hava **attributes** that let you specify either **a value** or a **binding to a value** from a bean property:

*<h:outputText value="Hello, World!"/>*

*<h:outputText value="#{user.name}"/>*

...or even mix them up:

*<h:outputText value="Hello, #{user.name}!"/>*

> The **value binding** can be used **both for reading and writing** the bean property!

• when used in an input component (such as *h:inputText*), for instance...

- → the getter is invoked when the component is rendered (*rvalue* **mode**)
- → the setter is invoked when the response is processed (*lvalue* **mode)**

• JSF value binding expressions are different from JSTL/JSP ones (the latter ones, indeed, always invoke property getters)!

→ this is why JSF uses the *#{...}* notation, instead of the *\${....}* one

- you can use only a limited set of operators inside value binding expressions
- you cannot invoke bean methods inside attributes that expect value bindings

## **welcome.jsp**

> A page that uses the same session-scoped bean to produce customized output

> Page also shows how easy is to load message bundles and achieve internationalization within JSF pages

- bundles obey the same naming convention (and path structure) of Java classes *<f:loadBundle basename="it.unibo.tw0708.locales.Messages" var="msgs"/>*
- the locale in use corresponds to the suffix of the selected message bundle
- of course, you can load multiple bundles at the same time (for instance to keep page strings and error messages separated from each others)

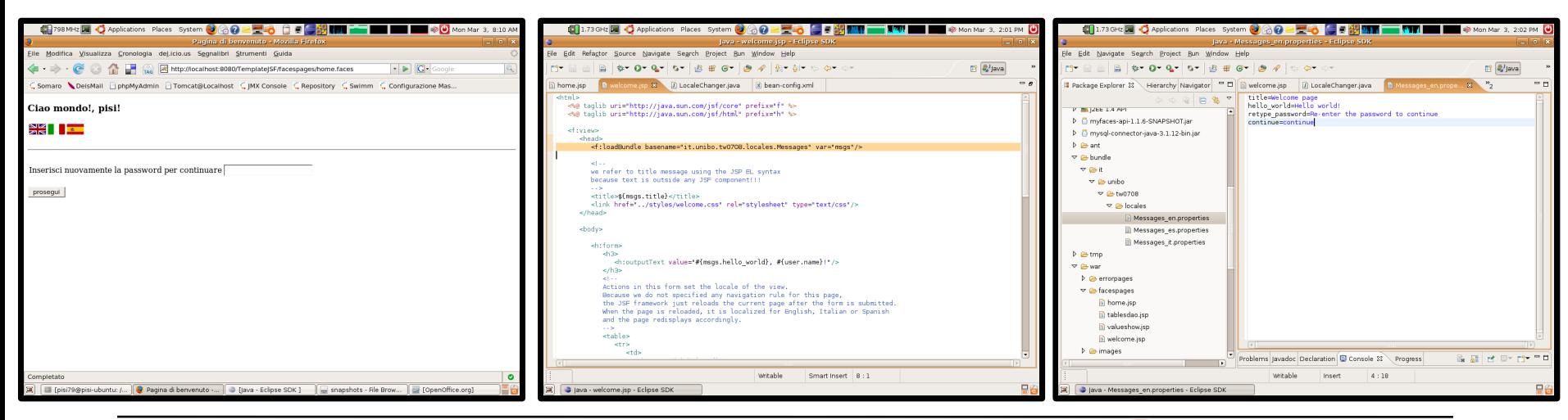

## **welcome.jsp**

- > *LocaleChanger* class shows how to programmatically manage locales
	- just another bean configured in /WEB-INF/bean-config.xml
	- its methods are called upon executing JSF commands (that expect method binding expressions)
- > See how page embeds graphic images within interactive UI components
- > Finally, an example of **dynamic navigation**:
	- the **form command binds a method that generates different navigation actions**, according to password validation (against user bean that still is in session), by invoking a particular method from another JSF bean (*loginController*)

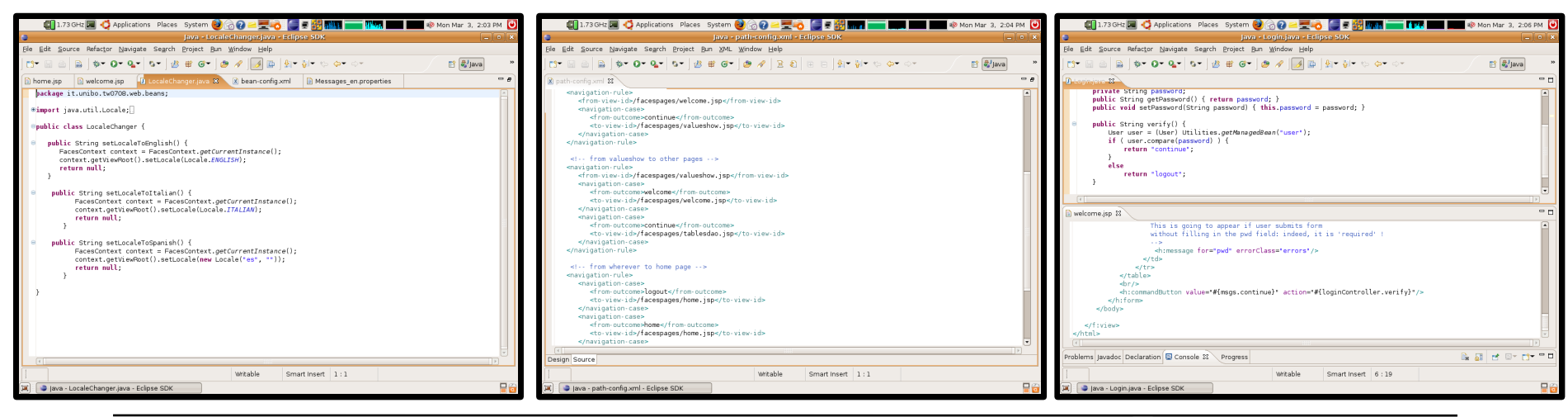

#### **Miscellaneous page: valueshow.jsp (1/3)**

- > Just a gathering of JSF features *(sometimes unrelated with each other...)*:
	- •*<h:panelGrid>* allows easy placing of elements inside a grid
		- •CSS styling turns useful in row and column presentation
		- •every JSF tag constitutes a cell-grid: to group elements inside a single cell you MUST place them inside an *<h:panelGroup>*
	- *ValueHolder* class provides a **backing bean** (named *values* in the (/*WEB-INF/bean-config.xml* file) for the page properties
		- the XML config file also shows how to initialize bean properties
	- bean is application-scoped: properties are available to different clients

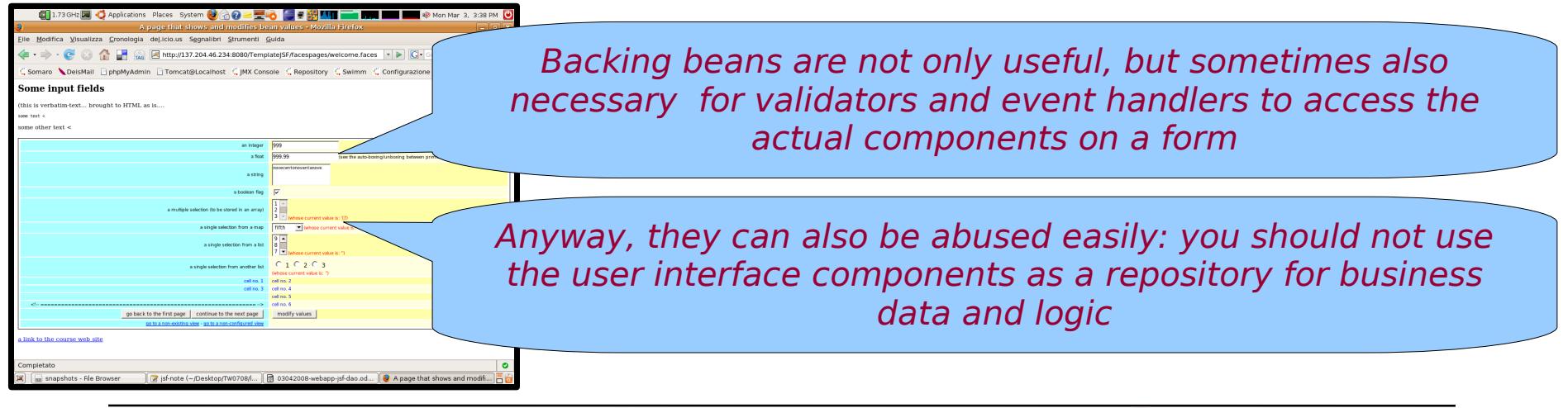

ALMA MATER ST IN IVERSITA DI BOI

|Tecnologie Web LA

> Just a gathering of JSF features *(sometimes unrelated with each other...)*

• *<h:select.... >* tags provide value binding with bean properties and let choose options from a set of *SelectItem* objects, defined in one of several ways...

 $\bullet$  HTML-hard coded:

*<f:selectItem itemLabel="1" itemValue="ONE"/>*

• Obtained from Java object methods:

*<f:selectItems value="#{values.listItems}"/>* from method SelectItem[] getListitems() in the object of class ValueHolder that corresponds to the *values* bean

• Obtained from static application resources, mapped in *array-config.xml* 

 A single **f:selectItems** tag is generally better than multiple **f:selectItem** ones, but using *SelectItem J*ava objects couples code to the JSF API!

Using values from a **java.util.Map** is an attractive alternative: JSF automatically turns map keys into item labels and map values into item values! But you have to pay attention to the item ordering !! (for instance, using a TreeMap can lead to alphabetical ordering of the days of the week, instead of presenting them in the order you wanted them to show).

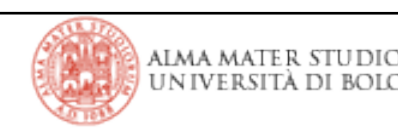

> The JSF framework fires action events and invokes actions when an *<h:commandButton>* or an *<h:commandLink>* is activated

• JSF generate JavaScript code to make controls act like submit buttons

> The *<h:outputLink>* tag, instead, generates an HTML anchor element that directly points to a resource (e.g., an image a or a web page):

# • **clicking on the generated link takes you to the resource without further involving the JSF framework**

- the *value* attribute is used for the anchor's *href* attribute, and the contents of the *h:outputLink* body are used to populate the body of the HTML anchor element
- no Javascript code is generated
- > Compare the use of <*f:verbatim*> tags to direct HTML writing to show non-JSF page elements:
	- will the dash ' ' appear the same, if it was just plain HTML between the two *h:outputLink*s?
	- and what about text in the upper part of the page?
	- how it comes?

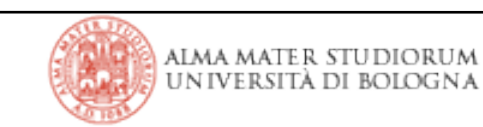

#### **using DAO and JSF: tablesdao.jsp**

> A simple page that show elements of a database table by means of...

- the JSF *<h:dataTable>* tag
- a *bean* object (in the Java sense, not necessarily a JSF bean!) to represent a table tuple
- CSS styling for the dataTable appearance
- > Page, then, show another table to let you add new database entries by...
	- placing values in cells, thanks to tags that use **value-binding expressions**
	- providing input control elements for the fields to edit (value binding is r/w !!)
	- associating the 'add' command to a method from the *manager* bean object

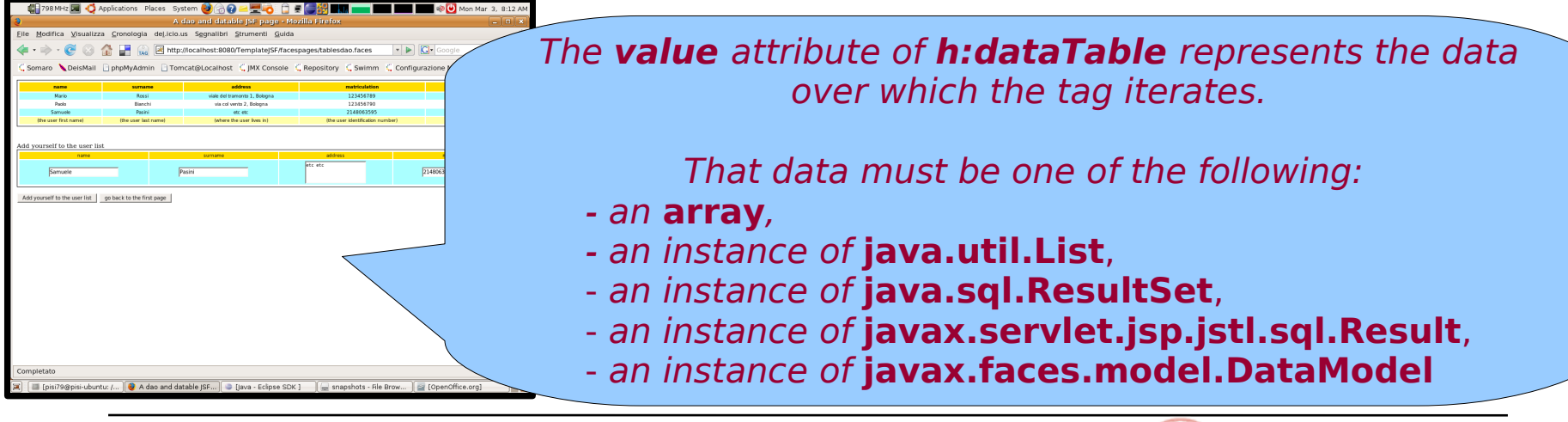

|Tecnologie Web LA

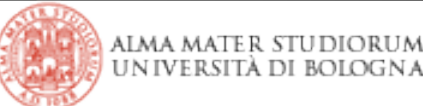

## **The DAO pattern: fundamentals**

> The JDBC API enables standard access and manipulation of data in persistent storage, such as relational database, by using SQL statements

> However, **the actual syntax and format of SQL statements may vary depending on the particular database product in use**

• SQL statements get part of the application's Java code and these **dependencies make it difficult to migrate the application from one type of data source to another**

> Using *Data Access Objects* (DAO) abstracts and encapsulates access to the data source in a few, well-defined, components that can manage the connection with the data source to obtain and store data

• DAO pattern is often used together with the *Abstract Factory* (to **choose among different data source implementations**) and the *Factory Method* ones (to **instantiate DAO objects**)

• Besides, the different types of datasource-depending DAO objects (used to tie a web app to different data sources) make use of the *Transfer Object* pattern to provide a **common set of objects to trasport data** to and from their clients

#### **The DAO pattern: UML schema**

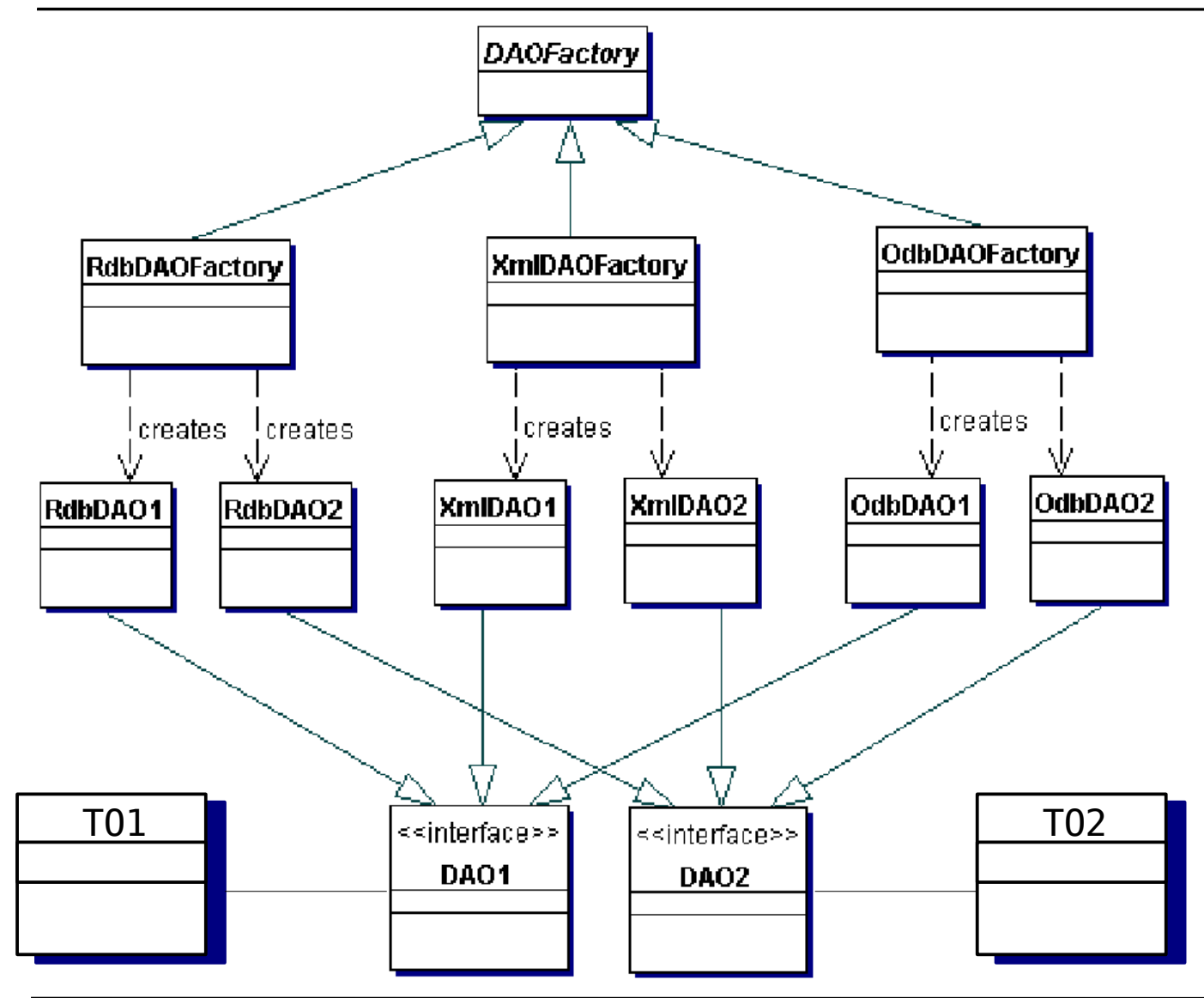

|Tecnologie Web LA

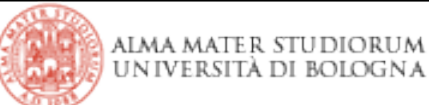

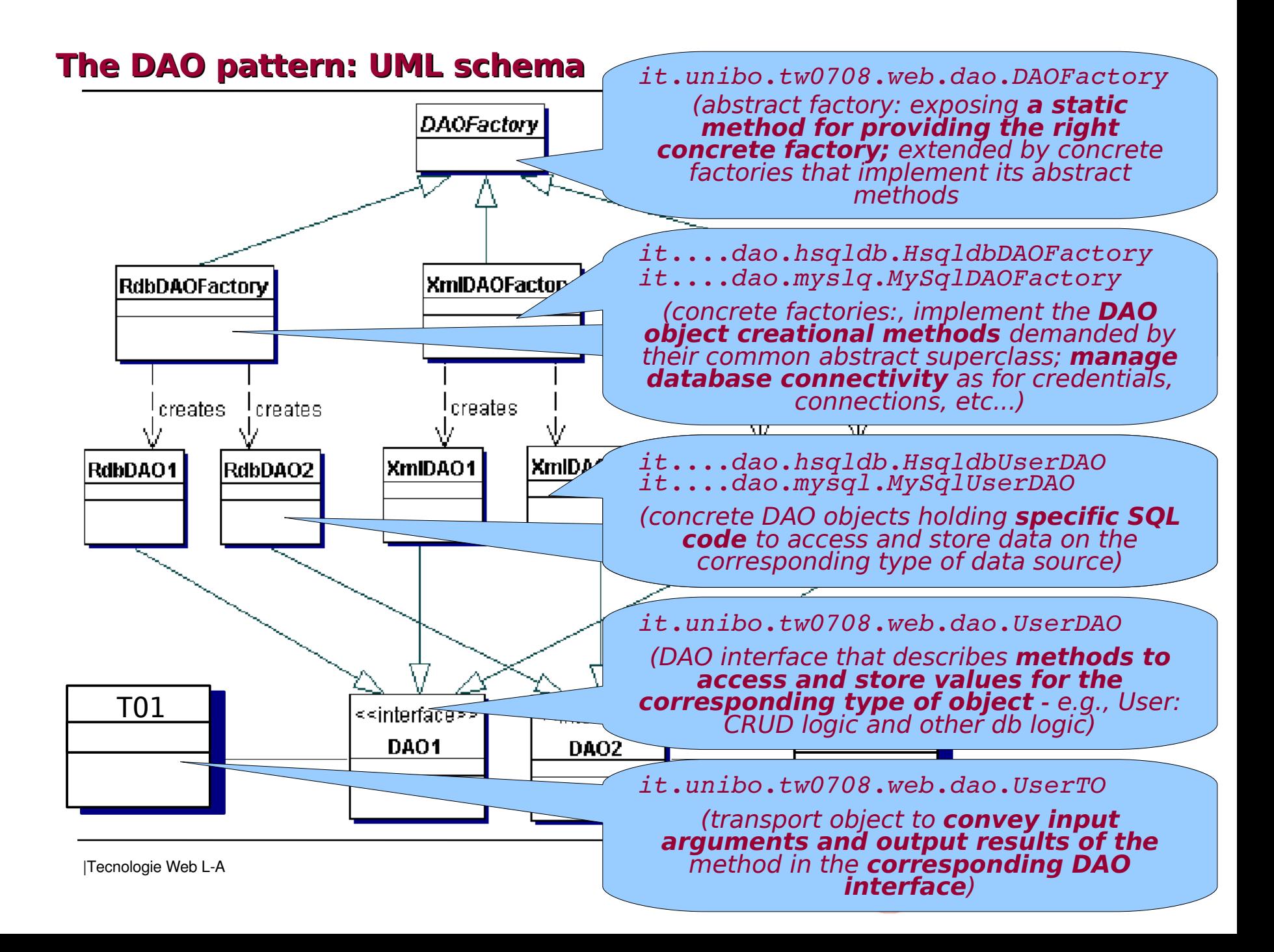

#### **DAO pattern and JSF framework: adding a new user to the db**

> *UserTO* transfer object is a field of the *manager* bean

- *manager* provides getter and setter methods for its *userTO* field
- •userTO follows Java bean naming convention too

• *tablesdao.jsp* page can bind userTO properties in the form controls by means of input tags and value-binding expressions like this:

*<h:inputTextarea value="#{manager.user.address}"/>*

> Upon invocation of the bean event handler method in the *tablesdao.jsp* page, *manager* **instantiates a DAO object by invoking factory methods** and **passes to it the transfer object to store**:

```
UserDAO userDAO =
```
*DAOFactory.getDAOFactory(DAOFactory.HSQLDB).getUserDAO();*

```
...
```
*userDAO.updateUser(this.userTO);*

#### **HSQLDB version of the DAO object is working properly**.

(provided SQLServer is up and running), but still queries fail: can you fix them ?? Find out how different SQL statements can be: MySQL version has been created as a clone of the Hypersonic one  $\rightarrow$  I already changed factory connection method (by using an alias and a password) and now objects have access to the DB